# 안드로이드를 기반으로 하는 게임 콘텐츠 개발에 대한 연구

### 김태은**\***

### 요 약

본 논문은 안드로이드 게임 콘텐츠 개발시 여러학문의 융합과 게임개발간의 관계에 대해서 개발자 의 입장에서 고찰하고자 한다. 스마트폰의 대중화가 가속화됨에 따라 모바일 게임은 다양한 형태의 게 임들이 모든 연령대의 유저들에게 어필되는 시대가 되고 있다. 본 연구에서는 기존의 보편화된 게임을 차별화시켜 남녀노소 즐길 수 있는 새로운 장르의 모바일 게임을 제작하며 이에 대한 경험을 설명하 고자 한다. 실제 게임을 제작하는 과정을 통해서 게임기획, 기획된 내용을 바탕으로 게임제작을 한다. 동시에 각 프로세스별 여러학문간의 상관관계에 대해서 연구한다.

### 키워드 : 게임디자인, 스토리작업, 게임개발

## **Study on development of the game content based on the Android**

#### **Tae-Eun Kim\***

### Abstract

This paper is to review from a developer's perspective about the relationship between game development and the convergence of several disciplines during the game development. As the popularity of smart phones is accelerating mobile gaming it is becoming an area where various types of games that appeal to all ages of users. In this study, the production of a new genre of mobile games that can be enjoyed by all ages apart an existing generalized game and will be described an experience for them. The games built on the game plan, the planning information through the process of creating the actual game. At the same time, it studies on the relationship between each process by several studies.

#### Keywords : Game Design, Story Telling, Game Development

# 1. 서론

스마트폰이 대중화되기 이전에는 모바일게임 은 매우 단순한 게임에 불과했다. 그러나 스마트 폰의 급속한 발전으로 대중화되면서 모바일게임 이 PC게임만큼 뛰어나게 되었고 곧, 모바일 게 임 전성시대가 되었다.

또한, 시간과 장소에 구애 받지 않고 어디서든 게임을 즐길 수 있게 되면서 모바일 게임 어플 리케이션이 붐이 일어났다고 할 수 있다.

본 논문은 남녀노소 구분 없이 즐길 수 있는 모바일 게임콘텐츠 틀린 그림 찾기 어플리케이 션이다.

스마트 폰 화면에서 서로 다른 두 장의 사진 을 무작위로 보여주고 틀린 부분을 플레이어가 터치하여 찾는 재미와 흥미를 가진 게임콘텐츠 이다.

디즈니 영화의 화면을 내용으로, 게임을 하는 것만으로도 마치 영화를 보는 것 같은 소소한 재미를 두었고, 여러 가지 테마를 구성하여, 플 레이어가 자유롭게 원하는 테마를 선택 할 수 있게 함으로서 기존 유사 게임콘텐츠과는 다르

<sup>※</sup> Corresponding Author : Tae-Eun Kim Received : April 16, 2016 Revised : April 28, 2016 Accepted : April 30, 2016

<sup>\*</sup> Namseoul University, Department of Multimedia

Tel: +82-41-580-2190, Fax: +82-41-581-2321 email: tekim5@empas.com

<sup>▣</sup> 본 연구는 남서울대학교의 2015학년도 학술연구비 지원에 의해 수행되었음

#### 게 단조로움을 없앴다.

본 논문은 모바일 게임 어플리케이션 틀린 그 림 찾기 제작을 기술함으로서 안드로이드스튜디 오를 기반으로 만든 어플리케이션의 기술적 구 조와 기능, 간단한 디자인에 대해 상세히 설명한 다.

### 2. 본론

본 연구은 Java기반으로 Android Studio를 활 용하여 어플리케이션의 기본 구조를 설계하고 [1][2][3]다양한 기능을 접목시켰으며 사용자가 게임의 시각적 재미와 디자인의 친근함을 느낄 수 있도록 다양한 디즈니 테마를 주제로 선정 하여 디자인을 하였다. Android Studio와 Facebook을 연동하여 별도의 회원가입 없이 Facebook ID만으로도 쉽게 앱에 로그인을 할 수 있게하였다. 유저가 보다 쉽게 본 어플리케이션 을 사용할 수 있도록 사용자의 편의를 고려해서 제작하였다.

### 2.1 디자인

어플의 전체적인 디자인은 남녀노소 누구나 좋아하는 '디즈니' 만화영화로 설정했다.

7가지의 디즈니 테마를 정렬하여 사용자가 원하는 테마를 선택하여 게임을 진행할 수 있도 록 제작햐였다.

게임 방법을 단순하게하여 별도의 지식없이 쉽게 게임에 접속하고 플레이 할 수 있도록 하 였다. 게임 테마를 다양하게 제작하여 시각적 재 미를 부여함으로서 게임을 다양한 각도로 즐길 수 있도록 하였다.

### 2.1.1 안드로이드 나인패치 이미지

안드로이드 나인패치 이미지는 시스템 용량을 상당히 줄이고 또한 하나의 이미지로 다른 부분 에도 유용하게 사용할 수 있다. 안드로이드 계열 테마를 분석해보면 이미지 파일은 크게 PNG, 9.PNG, JGP로 나뉘는데, PNG가 용량이 크지만 트루컬러 지원으로 선명도가 훨신 좋고 배경의 투명을 인식하기에 선명한 이미지를 모바일에서 표현하기 위해서 우리에게 익숙한 JPG보다는 PNG를 사용한다. 이미지 용량이 크다는 것은 모바일 기기에서는 문제가 되기에 이에 대한 대 안으로 등장한 것이 나인패치 이미지이다. 나인

패치 이미지는 작은 이미지라도 9 patch 공간에 스케일을 조절할 수 있는 정보를 넣어줌으로써 외형의 이미지는 깨지지 않고 대형이미지 출력 이 가능하게끔 가공된 것이다. 나인패치 이미지 는 용량은 그대로 유지하면서 아무리 확대를 해 도 깨지지 않게 이미지를 만들 수 있다.

기본적으로 나인패치 이미지는 두 가지 영역 으로 나뉘는데, 이미지의 늘어나는 부분을 정해 주는 나인패치영역과, 이미지 안에 텍스트 등의 내용을 어떤 레이아웃으로 표시해줄지 정의하는 영역이다. 그림 1은 나인 패치 이미지를 보여주 고 있다.

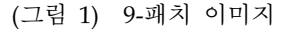

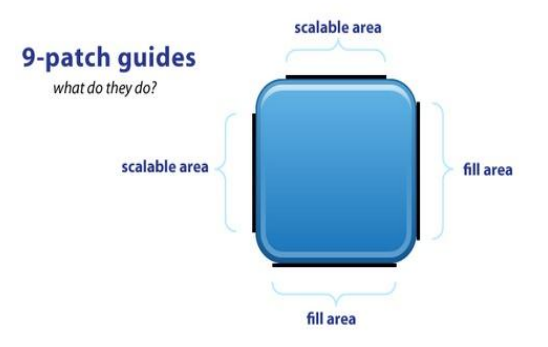

(Figure 1) 9-patch Image

Scalable area 영역은 이미지를 늘려주는 구간 을 설정해 주는 나인패치 영역이다.

Fill area가 이미지 위에 어떠한 내용물을 어 느 위치에 표시해줄지 정의 해주는 영역이다.

이 1px의 검정색의 길이와 여백을 이용해서 자신의 늘려주고자 하는 이미지 영역과 표현하 고자 하는 텍스트 영역을 지정할 수 있게 된다.

### 2.2 기술

안드로이드 스튜디오는 IDE (통합개발환경) 툴로서 이클립스의 개발환경과 기본적인 환경 구성은 비슷하다. Java언어를 이용해 코딩을 하 고[3][4], 애뮬레이터를 통해서 실행가능한 것은 동일하지만, 안드로이드 스튜디오에서는 안드로 이드 개발 시 백그라운드에서 바이너리코드를 만들게 될 때 생기는 오류들을 획기적으로 줄일 수 있다.

안드로이드 스튜디오의 주요 기능 중 하나는 안드로이드 레이아웃을 디자인하기 위한 드래그 앤 드롭 도구들이다. 위젯을 끌어다 놓으면 스튜 디오가 알아서 XML을 다듬어준다. 또한 다양한 크기의 기기를 즉시 디자인할 수 있는 유용한 기능도 있다. 레이아웃을 조정해가면서 다양한 크기의 결과물이 어떻게 표시되는지 확인할 수 있다. 그림 2는 작업의 편리성을 확장해주는 드 롭 앤 드롭 도구들을 보여주고 있다.

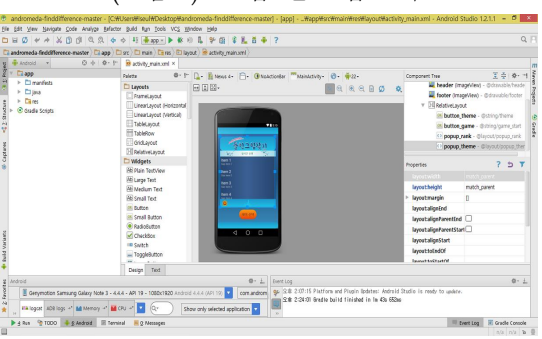

(그림 2) 드롭 앤 드롭 도구

(Figure 2) Drag-and-drop Tool

로그인 후, 처음으로 보여지는 화면(action main.xml) 에서 배경을 고정시키고, 실시간 순위를 보여주는 rank 레이아웃 (popup\_rank.xml)과 테마선택을 할 수 있는 theme레이아웃(popup theme.xml)을 메인화면에 포함 시킨다. 버튼을 누르면 rank레이아웃과 theme레 이아웃을 각각 invisible과 visible로 변경시키고 버튼을 변경시킴으로써 유저에게는 새로운 화면 이 보여지지만 내부적으로는 코드의 중복을 최 소화했다. 또 화면이 이동할 때는 역동감을 더 주기위해서 세 가지 종류의 애니메이션 효과를 주었다.

게임화면(activity game.xml)에 화면구성을 모 두 하고, 스테이지가 바뀔 때마다 사진 부분만 바뀌도록 했다. 하나의 xml에 원본사진과 수정 된 사진을 배치하고 틀린부분에 marker를 위치 시켜 그 부분을 클릭하면 marker이미지가 나오 게 된다. marker count라는 변수를 만들어 맞출 때마다 +1을 시켜주고 marker count가 5가 되면 다음 스테이지로 넘어간다. 스테이지의 순서는 랜덤으로, 선택한 테마의 스테이지들을 리스트로

만든 후에 랜덤으로 다시 배치하고 전체 스테이 지 수를 10으로 정하고 marker도 리스트로 만들 어 놓는다. current stage변수에 +1을 시키고 전체 페이지수와 같아지면 점수 화면이 나온다.

한 스테이지당 1000당 1초로 계산해 제한시간 은 60초로 count down timer로 전체시간동안 1000씩 줄어들게 하고 progress bar를 이용하였 으며 시간추가 아이템을 사용하면 남은 시간에 5000을 더해준다. 하지만 화면의 progress bar는 5를 더해줘야 하기 때문에 1000으로 다시 나눠 서 더했다. 힌트 아이템에는 깜빡이는 애니메이 션 효과를 주고 marker 리스트를 이용해 위치를 알려준다. 무적 아이템도 count down timer를 이용해 5초 동안 점수를 깎지 않는다. 그림 3는 각 단계별 미디어플레이어 연결도이다.

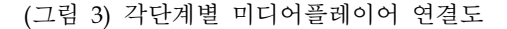

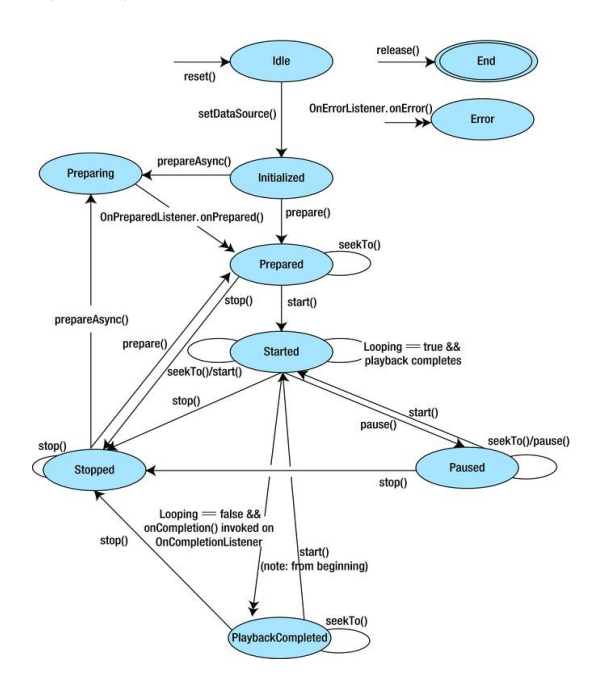

(Figure 3) Diagram of Media Player Statement

본 게임어플콘텐츠에서 발생하는 소리의 종류 는 총 7가지로, 버튼음, 맞췄을 때와 틀렸을 때, 게임을 시작할 때와 끝났을 때, 메인배경음과 게 임배경음으로 나눠지는데 메인에서의 배경음악 과 게임 중의 배경음악은 무한반복(set looping) 으로 세팅하고, 효과음은 이벤트가 발생했을 때

만 실행되도록 세팅했다. 음악을 재생을 위한 start() 메서드 재생을 시작한 후 즉시 반환한다. 따라서 사운드의 재생 중에도 다른 작업을 할 수 있다. 게임이 끝나면 플레이어를 pause시켜 음악을 멈춘다. 또 seek bar의 set stream value 메소드를 이용해 음량조절이 가능하도록 했다.

#### 2.3 Open API

안드로이드 스튜디오에서는 Open API를 통해 서 개발을 할 수 있도록 되어있다. Open API는 인터넷 이용자가 일방적으로 웹 검색 결과 및 사용자인터페이스(UI) 등을 제공받는 데에 그치 지 않고 직접 응용 프로그램과 서비스를 개발할 수 있도록 공개된 API를 말한다. 지도 서비스 및 다양한 서비스에서 시도되고 있으며 누구나 접근하여 사용할 수 있다는 장점이 있다.

2.3.1 안드로이드 스튜디오와 Facebook 연 동

안드로이드와 페이스북을 연동시키기 위해서 는 몇가지 환경을 맞춰주어야만 한다[5][6]. 먼저 페이스북을 사용하려면 안드로이드 스튜디오는 API 15 버전 이상을 사용해야만 하며, keytool과 openssl이 설치되어 있어야 한다. 그리고 페이스 북 개발자 사이트에서 개발자의 앱을 생성하여 APP ID와 Hash Key를 얻어서, 안드로이드 스 튜디오에 등록해 주어야 한다. 만약 여러 명의 개발자가 함께 개발을 한다면 다른 개발자들의 Hash Key역시 등록해 주어야만, 어플에 접근 권한이 생긴다.

페이스북 SDK를 프로젝트에서 사용하기 위 해, 페이스북의 라이브러리를 안드로이드 스튜디 오 프로젝트의 build dependency에 추가한다. 동 기화가 완료되면 페이스북 SDK를 import 할 수 있게 되며[7][8], 페이스북을 사용하여 개발할 수 있는 환경을 만들어 주기 위하여 안드로이드 스 튜디오에서 Mainfest에 인터넷 접근 권한을 설 정해주어야 한다. 그림 4는 안드로이드 스튜디오 프로젝트를 보여주고 있다.

#### (그림 4) 안드로이드 스튜디오 프로젝트

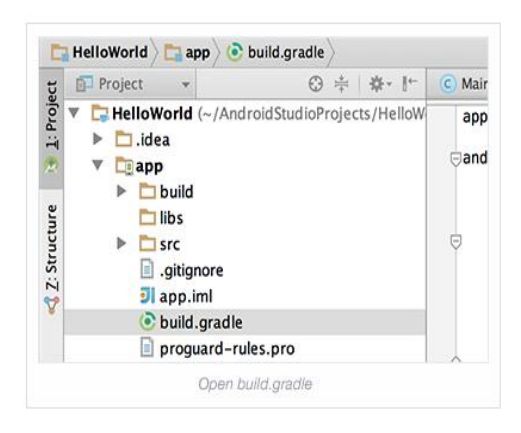

(Figure 4) Android Studio Project

안드로이드 스튜디오에 추가된 페이스북 SDK 에는 로그인, 공유, 페이스북 소식, 앱 링크요청 등이 포함되어 있어 개발자는 보다 편리하게 자 신의 앱에서 페이스북의 기능들을 자유롭게 구 현할 수 있다.

사용자는 자신의 Facebook ID를 사용하여 쉽 게 앱에 로그인할 수 있으며, Android용 Facebook 앱에 이미 로그인한 경우 사용자 이름 과 비밀번호를 다시 입력할 필요가 없다. 그림 5 은 앱에서 페이스북 로그인 할수 있는 앱을 보 여주고 있다.

#### (그림 5) 앱에서 페이스북 로그인

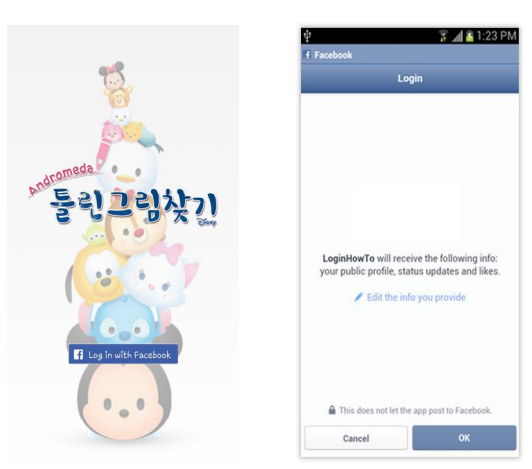

(Figure 5) Facebook-login in the app

또한, 사용자가 페이스북과 연동된 앱을 사용 하게 되면 해당 앱은 Access Token을 수령하게 된다. 사용자의 로그인하고 앱을 승인하면 이를 바탕으로 Access Token이 생성되어 앱에 전달 되며, 앱은 Access Token을 사용하여 사용자 정 보에 접근하게 된다. 그림 6은 페이스북 액세스 토큰과정을 보여주고 있다.

(그림 6) 페이스북 액세스 토큰

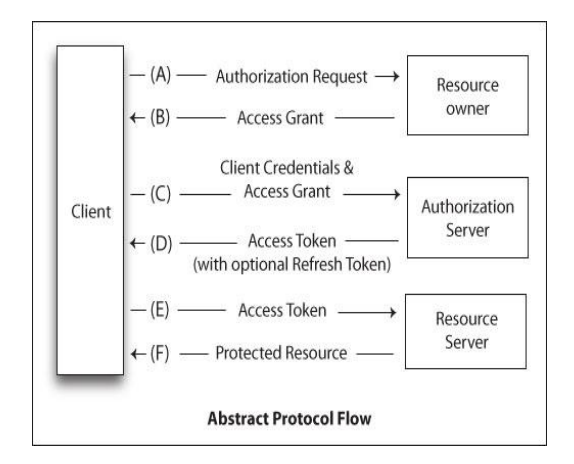

(Figure 6) Facebook Access Token

# 3. 결론

본 논문에서는 안드로이드스튜디오를 기반으 로 모바일 게임을 실제 제작하면서 다양한 기능 을 구현하고, 각 제작단계별 설명을 하였다. 콘 텐츠제작 전공관련학생들이 모바일 게임 어플리 케이션에 대한 적절한 몇 가지의 아이템이 있고, 안드로이드스튜디오의 약간의 기능을 학습한다 면 안드로이드기반의 앱응용콘텐츠를 제작할 수 있음을 보여주고 있다. 본 연구에서는 누구나 부 담없이 즐길 수 있고, 간단한 디자인 배치등을 바꾸어 가면서 즐길수 있는 틀린그림찾기 모바 일 게임 어플리케이션을 제작하였다.

본 연구에서는 실제로 모바일게임콘텐츠제작 을 하면서 실제기능구현시 어떠한 기술이 쓰였 는지를 상세히 기술함으로써 모바일 게임을 연 구하는 개발자들이 쉽게 참고할 수 있도록 하였 다. 본 연구이후에 확장연구로는 좀더 사실적인 묘사가 가능하고, 기능상으로 상, 중, 하 레벌로

분류해서 즐길 수 있는 앱응용콘텐츠를 개발하 고자 한다.

### **References**

[1] Android Developer Center http://developer.android.com/

[2] Facebook Developer Center https://developers.facebook.com/

[3] Kandroid http://www.kandroid.org/

- [4] Do IT! Android App Programming
- [5] Android SDK Reference BOOK
- [6] http://korea.unity3d.com
- [7] E.N. Kim and T. E. Kim, "The Trivium of the Digital Media Art", Journal of Digital contents Society Vol. 15, No. 6, pp. 745-749, Dec. 2014
- [8] Ko, Eung-Nam, Hong, Sung-Ryong. "A Web Based Error Manager for Societal Security Service," Korea Digital Contents of Society, Vol. 15, No 1, 2014.

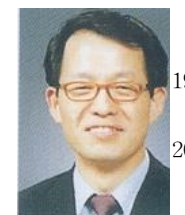

# 김 태 은

1999년: 중앙대학교 전기공학과 졸 업 (공학사) 2005년: 중앙대학교 전자공학괴 졸 업(공학석사)

1997년: 중앙대학교 전자공학과 졸업(공학박사) 1995년: 삼성전자 휴먼 테크 논문 대상은상수상 1997년: 영상처리관련 3건의 특허취득확정 1993년~1996년: 한국재단참여연구원 1997년~현 재: 남서울대학교 멀티미디어학과 교수 관심분야: 멀티미디어시스템, 영상인식, 증강현실, 웹 3D처리기술 등